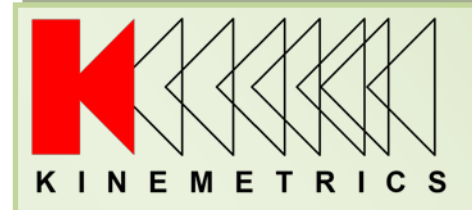

# **APPLICATION NOTE 83**

# **SETTING GLOBAL PASSWORDS**

**REV D**

**DECEMBER, 2019 Eliseo banda**

**Kinemetrics, Inc. 222 Vista Avenue Pasadena, CA 91107 (626) 795-2220**

## Contents

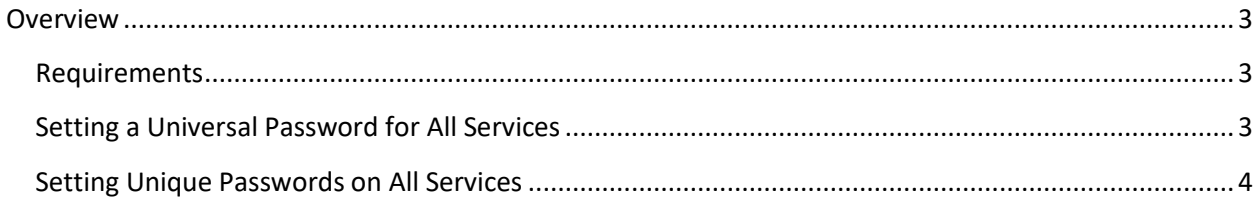

### <span id="page-2-0"></span>**Overview**

This document describes the '**setallpasswds**' command/tool that allows the user to set several different passwords in the system at once.

This tool is in response to a new California law that requires all networked devices sold in California to ship with unique passwords on all connectable ports/services.

Starting in January 2020, all networked Kinemetrics products will be shipped with a unique password, kmi###, where the '###' is the tag number of the device itself. These include the Obsidian, Etna2, Q330M+, and Q8. For example, a device with a serial number of 111000 will have a default password on all services of 'kmi111000'.

There are as many as six different passwords to be set in the system:

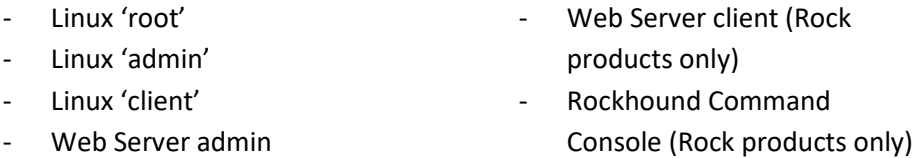

**Note:** If a 'kmi' account is present in linux, it will have the same password as the 'client' account.

There are two ways to use this new tool. One is to set the same password for all of these services at once, and the other is to set unique passwords for each of these services.

#### <span id="page-2-1"></span>**Requirements**

In order to use this tool, your Etna2/Obsidian needs to have a minimum Rockhound version of 3.17 and the following minimum Linux versions:

Etna2 Linux Version 1.6 Obsidian Linux Version 3.7

**Note: A separate Linux password tool for Linux 2.6 is available to download for Rock1 devices such as the Basalt/Granite.**

### <span id="page-2-2"></span>**Setting a Universal Password for All Services**

The easiest way to use the new tool is to login to the Linux console and enter the command as follows:

#### **setallpasswds [pw] [pw]**

Where [pw] is the new password you'd like to set on all of the above mentioned services. It needs to be entered twice to ensure the password matches both times in order to avoid any mistakes by the user.

Example: To set all of the device passwords to 'kmi1':

#### **setallpasswds kmi1 kmi1**

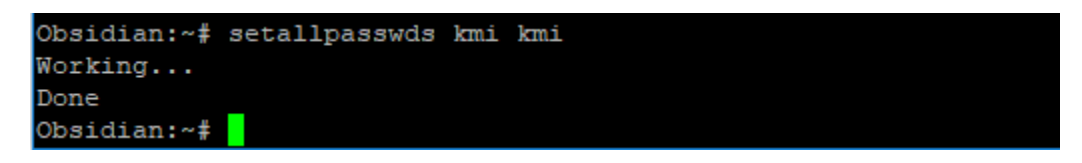

**NOTE:** It is necessary to **reboot** the device after using this command for some of the passwords to take full effect.

#### <span id="page-3-0"></span>**Setting Unique Passwords on All Services**

The other use of this new command sets a unique password for each of the services. The command usage is as follows:

**setallpasswds {root} {linux\_admin} {linux\_client} {web\_admin} {web\_client} {rh\_console} [-force]** (The Q330M+ and the Q8 do not utilize the 'rh\_console' parameter)

Description of each of the parameters that are set with this command:

**root** – Linux root password **linux admin** – Linux admin password **linux\_client** – Linux client password **web\_admin** – web server admin password **web\_client** – web server client password **rh\_console** – Rockhound command console password (Rock products only) **-force** – an optional parameter that when **not** included will prompt the user to reenter the 'root' password above for confirmation before proceeding. As shown here:

```
Obsidian:~# setallpasswds kmil kmi2 kmi3 kmi4 kmi5 kmi6
Re-enter the new root password: kmil
```
The example will set the root password to 'kmi1', the admin password to 'kmi2', the client password to 'kmi3', and so on.

The '-force' parameter is not added here. Hence, the prompt shown above to 'Re-enter the new root password:'. Adding the –force parameter is useful for automated programs or scripts that will utilize the password tool.

**NOTE:** It is necessary to **reboot** the device after using this tool to ensure that all passwords are properly applied.